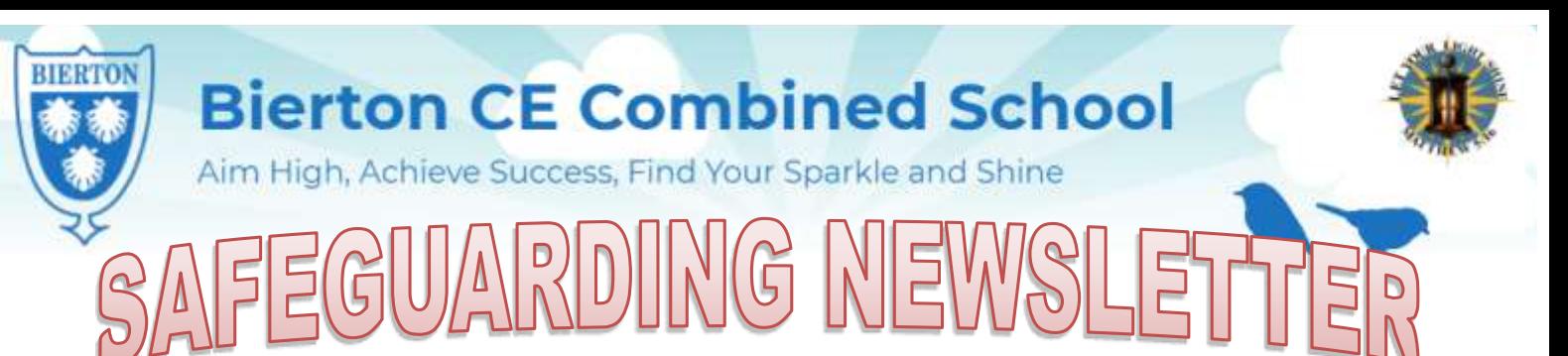

# **Autumn 2023- Issue 1**

# **Latest advice for parents and carers**

Welcome to our Safeguarding Newsletter. Our aim is to bring you all the latest, relevant help and advice on issues that we feel will be of importance to you. This issue contains information and support on where to get support, FGM, local support groups and workshops, information from the Sports Unit and online safety.

# Helping Hands

Our Helping Hand team is available to help individuals or families in need, those on low incomes and those who are experiencing a financial emergency or crisis.

Let us know if:

- you are struggling to afford food
- you cannot keep on top of your bills
- you are in debt
- you are struggling to pay for essential goods in your home

Whether you get in contact by phone or our online form, we will ask a few questions about your situation so we can offer the best support or advice.

You can request support from the Helping Hand team by:

completing our online form— https://www.buckinghamshire.gov.uk/ cost-of-living/contact-helping-hand/

calling 01296 531 151

Our phone lines are open:

Monday to Thursday (9am to 5:30pm)

Friday (9am to 5pm) We are closed on bank holidays.

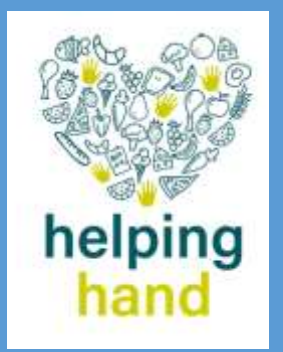

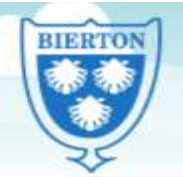

Aim High, Achieve Success, Find Your Sparkle and Shine

We know that for lots of families your circumstances may have changed recently, so if you feel your child may now be eligible for Pupil Premium, please complete the form and return it to the school office. If you are not sure, complete it anyway and we can run it through the Bucks System.

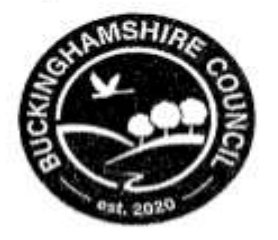

# **Free School Meals** & Pupil Premium

Research shows that better food in schools is improving what children eat during the school day, and there's evidence of a clear link between what children eat at lunchtime in school, where they eat it and how they focus with their teachers in the afternoon.

All children in reception, year 1 and year 2 in state-funded schools in England are eligible for Universal Infant Free School Meals. This includes infant pupils in maintained infant and primary schools, free schools, academies, special schools and pupil referral units.

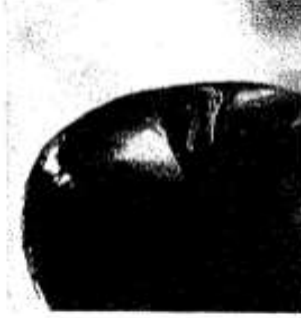

Free School Meals are also available to pupils in years 3 and above whose parents receive certain benefits and register using this application form. Please return this form to your child's school if you think you qualify for Free School Meals.

# Pupil Premium - completing this form could also raise money for your child's school...

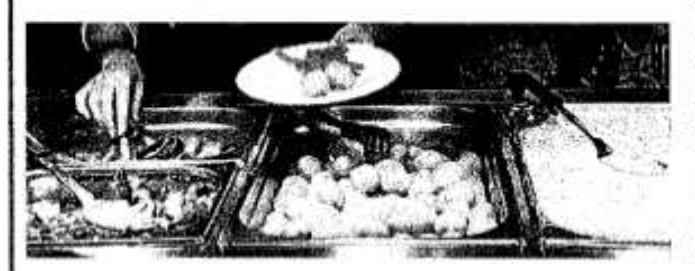

The Pupil Premium is a Government scheme that provides funding to schools of £985 -£1,385 per pupil whose parents receive one of the qualifying benefits listed on this application form.

The school can use this money to raise the attainment of disadvantaged pupils and close the gap between them and their peers

#### Q. How can I apply?

A. Simply complete this application form and return it to your child's school

#### Q. Why should I apply?

A. You and your school could benefit from Pupil Premium funding worth £985 - £1385 per pupil. As well as this, if your child is in year 3 or above this form is also used to apply for Free School Meals and could save you hundreds of pounds a year.

#### Q. My child is in Reception, year 1 or year 2 and automatically receives Universal Infant Free School Meals, do I still need to complete this form?

A. Yes! Pupil Premium is only paid to a school if the parent registers using this form and is receiving one of the qualifying benefits listed. Even though your child automatically receives free meals at school completing this application form may entitie your school to Pupil Premium funding.

To register for free school meals, including Pupil Premium, please complete this application form and return it to your child's school as soon as possible to avoid delay.

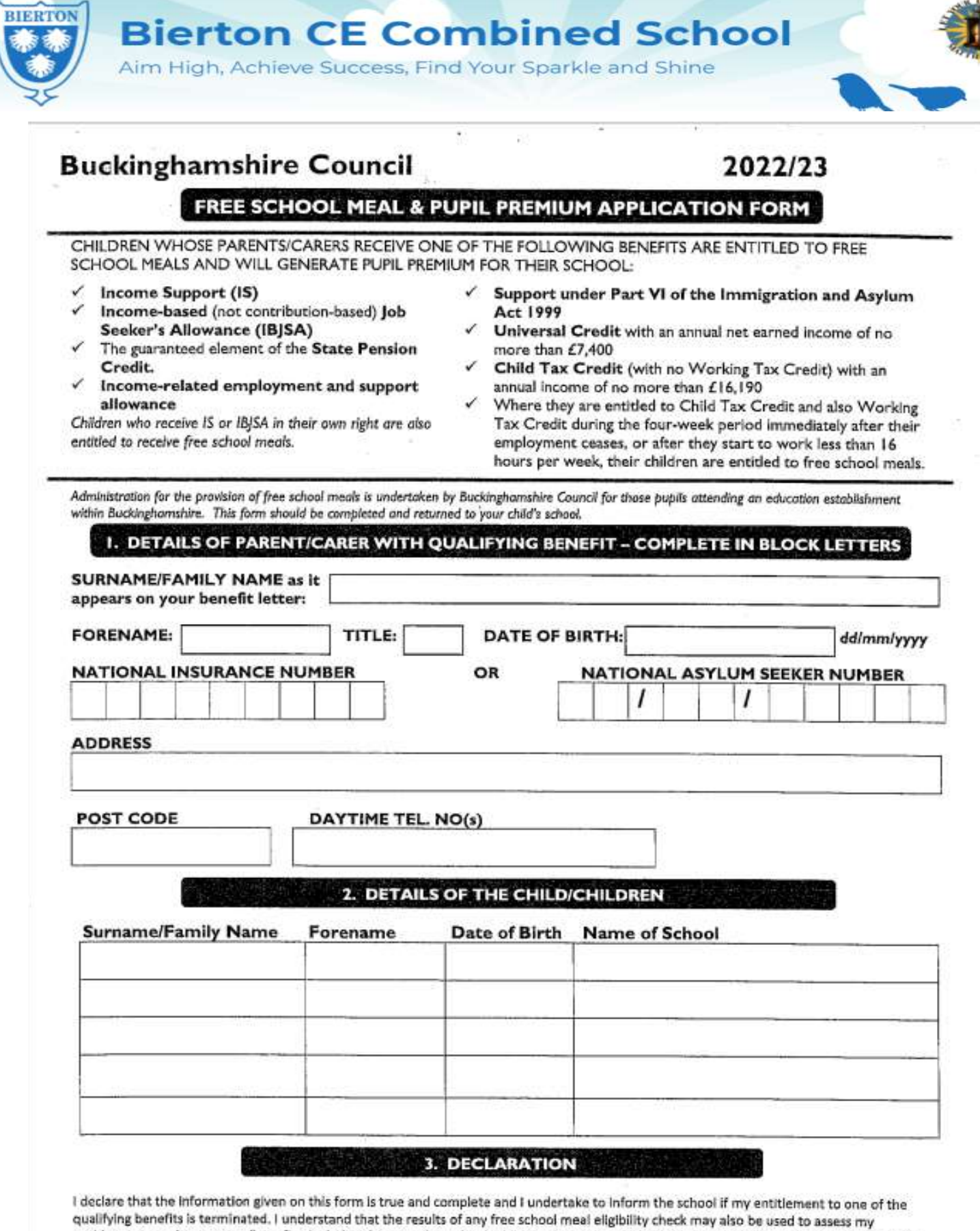

entitiement to other support/benefits, including free travel to school. The remainder of this declaration does not apply to pupils in Reception, Year1 or Year 2 - I agree that you will use the information I have provided to process my claim for free school meals and will contact other sources as allowed by law to verify my initial, and ongoing, entitlement to free school meals. I understand that I may be liable for any costs incurred in providing free school meals for my child(ren), should I fall to inform the school of the termination of my benefit.

I have read and I understand the above declaration.

#### **SIGNATURE**

(Parent/Guardian) DATE

s / 10 of The Education Act 2005 requires that data is only used for its intended purpose, i.e. to determine eligibility for free school moals and that improper use of information<br>is an offence. All LA users are required t

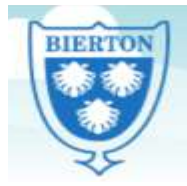

Aim High, Achieve Success, Find Your Sparkle and Shine

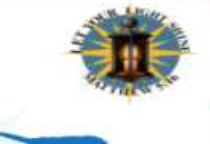

# **Female Genital Mutilation: Recognising and Preventing FGM**

A recent study revealed that 137,000 women in England and Wales are estimated to be living with the consequences of FGM. To address this issue, the Home Office is championing a proactive approach and has launched this free online FGM training package.

Throughout this course, we follow a young girl named Hope as she encounters the key issues relating to FGM and we see how they affect her throughout her life. The training will help a wide range of professionals to identify and assist girls who are at risk of FGM.

https://www.virtual-college.co.uk/ resources/free-courses/recognising-andpreventing-fgm

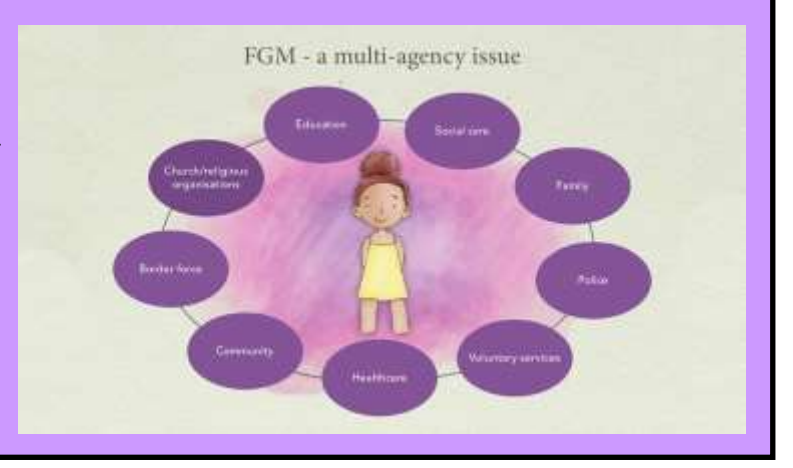

# **Parents Protect**

**Together we can prevent** child sexual abuse

# Sexual Abuse Learning Programme (Parents Protect)

Parents Protect has developed this online child sexual abuse and exploitation awareness learning programme for parents/carers and professionals to help:

- Understand potential risks
- Recognise the signs of possible abuse in children
- Beware of inappropriate behaviour in adults
- Know where to go for help if you have concerns and would like to talk about them

Click here: <https://www.parentsprotect.co.uk/sexual-abuse-learning-programme.htm>

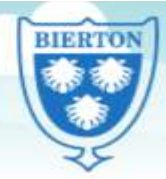

# **Bierton CE Combined School**

Aim High, Achieve Success, Find Your Sparkle and Shine

# EAL Resources for Online Safety

Please see below for useful websites to support your children, together with a link for leaflets in other languages that will assist you in keeping your children safe on-line.

**Parents: Supporting Young People Online (Childnet)** 

[https://www.childnet.com/ufiles/SupportingYoung-](file://bce-mbr-001/Admin Drives$/JMartin/Downloads/Supporting-Young-People-Online (1).pdf)[People-Online.pdf](file://bce-mbr-001/Admin Drives$/JMartin/Downloads/Supporting-Young-People-Online (1).pdf)

**Leaflets available in other languages here** [https://](https://www.childnet.com/resources/supporting-young-people-online/) [www.childnet.com/resources/supportingyoung](https://www.childnet.com/resources/supporting-young-people-online/)[people-online](https://www.childnet.com/resources/supporting-young-people-online/)

- - Arabic Punjabi
- Bengali Somali
- 
- 
- 
- 
- 
- English Spanish
- Farsi Turkish
- French Urdu
- Hindi Vietnamese

# ARE YOUR CONTACT DETAILS UP TO DATE?

It is vitally important that if you change your home phone / email / mobile number, that you immediately let the school know, so that we have the most up to date contact details.

Thank you.

# USEFUL ONLINE SAFETY WEBSITE

Internet Matters – Contains a wide range of online safety advice for parents to keep their children safe online.

<https://www.internetmatters.org/>

# Keeping your child safe in sport—safeguarding for parents

# **Child Protection in Sport Unit**

# A free e-learning course for parents

**We've designed this course to help you understand your role in keeping children safe in sport and to let you know who to turn to if you have any worries.**

The course is free to take and is suitable for any parent of a child who takes part in sport, regardless of your level of safeguarding knowledge. It should take you around 10 minutes to complete.

https://thecpsu.org.uk/parents/keeping-your-child-safe-in-sport-e-learning-course

# **Microsoft devices (Windows computers and Xbox)**

You'll need to have a family account set up, with 'child' profiles for your children. Learn more here: [https://](https://support.microsoft.com/en-us/help/12413) [support.microsoft.com/en-us/help/12413](https://support.microsoft.com/en-us/help/12413)

You can't change existing adult accounts to child accounts.

If your child has an Xbox, you can also use the Xbox family settings app on your phone to set these controls: <https://www.xbox.com/en-GB/community/for-everyone/responsible-gaming>

## **Set screen time limits**

Go to [family.microsoft.com](https://family.microsoft.com/) and sign in to your Microsoft account, or use the [Microsoft Family Safety app](https://support.microsoft.com/en-us/account-billing/getting-started-with-microsoft-family-safety-b6280c9d-38d7-82ff-0e4f-a6cb7e659344)

Find your child's name and select 'Screen time'

Switch 'Use one schedule for all devices' to 'On' to use the same schedule for all devices. Or scroll down and switch on screen time for different devices individually if you want to have separate schedules

You can set time ranges for using devices, and how many hours per day, for each day.

#### **Set age limits for apps, games and media**

Sign in to your Microsoft account, as above, and find your child's name

Select 'Content filters'

Go to 'Apps and games'

Under 'Allow apps and games rated for', set the age limit for content they'll need permission to access

#### **Block inappropriate websites**

Sign in to your account, and find your child's name

Click 'More options' > 'Content filters'

Turn on the 'Filter inappropriate websites' toggle

To block specific sites, add the links to them under 'Blocked sites'

## **Manage purchases in the Microsoft Store**

Sign in to an adult account, as above, and find your child's name

Click 'More options' > 'Spending'

Turn on the 'Needs organizer approval to buy things' toggle

Read more here: [https://support.microsoft.com/en-us/account-billing/what-is-a-microsoft-family-group-b6280c9d-38d7-82ff-0e4f](https://support.microsoft.com/en-us/account-billing/what-is-a-microsoft-family-group-b6280c9d-38d7-82ff-0e4f-a6cb7e659344)[a6cb7e659344](https://support.microsoft.com/en-us/account-billing/what-is-a-microsoft-family-group-b6280c9d-38d7-82ff-0e4f-a6cb7e659344)

## **iPads and iPhones**

## **Set a screen time passcode**

Go to 'Settings' (a grey icon with a circular pattern on the home screen) and tap 'Screen Time'

Tap 'Continue', then choose whether it's your device or your child's

- If it's your device and you want to stop your child changing your settings, tap 'Use Screen Time Passcode' to create a passcode. Re-enter the passcode to confirm
- If it's your child's device, follow the prompts on the device until you get to 'Parent Passcode' and enter a passcode, then re-enter it to confirm

#### **Block in-app purchases**

Go into Settings > Screen Time > Content and Privacy Restrictions. Enter your passcode if asked

Tap 'iTunes & App Store Purchases'

Choose a setting (for example, in-app purchases) and set to 'Don't allow'

# **Block explicit content and set controls on apps**

Go to Settings > Screen Time > Content & Privacy Restrictions > Content Restrictions

Choose the settings you want for each feature or setting under 'Allowed Store Content'

#### **Filter website content**

This sets restrictions on what websites children can access (e.g., you can limit access to adult content).

- Go to Settings > Screen Time > Content & Privacy Restrictions
- Enter your screen time passcode
- Tap 'Content Restrictions', then 'Web Content'
- Choose 'Unrestricted Access' (access to any website), 'Limit Adult Websites' (to block access to adult content in Safari and apps) or 'Allowed Websites Only' (to set specific websites as 'approved websites' and limit access to only these websites)

Read more here: <https://support.apple.com/en-gb/HT201304>

#### **Android phones**

#### **Set up parental controls and set age ratings**

Open the Play Store app, tap the 3-lines button in the top left > Settings > Family > Parental controls

Toggle Parental controls to on

Create a PIN. Make sure to choose a PIN your child doesn't already know

You can then choose the highest age rating you want to allow for apps and games, films, TV, books and music. Go into each option and choose the age rating you want.

You can set these controls on the Family Link app too. Family Link is an app that lets parents set "digital ground rules" for their children. See this page for more information: [https://support.google.com/families/answer/7101025?](https://support.google.com/families/answer/7101025?hl=en) [hl=en](https://support.google.com/families/answer/7101025?hl=en)

#### **Restrict purchases**

Open the Play Store and tap the icon in the top right (it should show either your initials or your profile photo)

Select Settings > Authentication > Require authentication for purchases > For all purchases through Google Play on this device

#### **Manage screen time**

You'll need to set up [Family Link](https://families.google.com/familylink/) to do this.

In the Family Link app, select your child, then:

**To set a daily limit on a device**, on the 'Daily limit' card, tap 'Set up' or 'Edit limits', then follow the instructions on the screen.

**To set time limits for specific apps** (only for devices running Android N (7.0) and up), on the 'App activity' card:

Tap 'Set limits'

Next to app you want to limit, tap the sand timer icon

Set limit (an icon with the top half of the sand time filled in)

Set a daily time limit for the app

Tap 'Set'

**To set a bedtime**, on the 'Bedtime' card, tap 'Edit schedule', then follow the instructions on the screen.

# **PlayStation**

You'll need to set up accounts for family members, with adult and child accounts, and make sure you and other adults have family manager or parent/guardian status. Read more about how to do this here: [https://](https://www.playstation.com/en-gb/get-help/help-library/my-account/parental-controls/family-management/) [www.playstation.com/en-gb/get-help/help-library/my-account/parental-controls/family-management/](https://www.playstation.com/en-gb/get-help/help-library/my-account/parental-controls/family-management/)

## **Set a login passcode and system restriction passcode**

A login passcode means that only you can log in to the 'family manager' user on the system.

To do this on **PS4**:

Go to Settings (this should be shown by a toolbox icon) > Login Settings > Login Passcode Management

Set a 4-digit passcode using the controller

To do this on **PS5**:

Go to Settings > Users and Accounts > Login Settings > Set a PS5 Login Passcode

Set a 4-digit passcode

Using a system restriction passcode will prevent your child from changing parental control settings.

To do this on **PS4**:

Go to Settings > Parental Controls/Family Management > PS4 System Restrictions

Enter the existing system restriction passcode (if you haven't set one before, the default is 0000)

Select 'Change System Restriction Passcode'

Enter a new 4-digit passcode using the controller, then re-enter it to confirm

To do this on **PS5**:

Sign in as the family manager and go to Settings > Family and Parental Controls > PS5 Console Restrictions Enter the existing system restriction passcode (if you haven't set one before, the default is 0000)

Select 'Change Your System Restriction Passcode'

Enter a new 4-digit passcode using the controller, then re-enter it to confirm

# **Set spending limits**

# On **PS4**:

Go to Settings > Parental Controls/Family Management > Family Management

Select the user you want to set a spending limit for

Select 'Applications/Devices/Network Features' under the 'Parental Controls' section

Select 'Monthly Spending Limit' and press X

# On **PS5**:

Go to Settings > Family and Parental Controls > Family Management

Select the user you want to set a spending limit for

Select 'Parental Controls'

Scroll down to 'Monthly Spending Limit' and press X

Choose a monthly spending limit and press X

Select 'Confirm' to save the settings

## **Restrict access to network features**

## On **PS4:**

Go to Settings > Parental Controls/Family Management > Family Management (you may need to enter your account password)

Select the user you want to set restrictions for

Select 'Applications/Devices/Network Features' under the 'Parental Controls' section

Under 'Network Features', you can choose whether to allow a child user to communicate with other players on the PlayStation Network, or view content created by other players

On PS5, go to parental controls and go to the 'Communication and User-Generated Content' settings, then choose 'Restrict'.

## **Set age rating levels for games, Blu-ray discs and DVDs**

## On **PS4**:

Go to Family Management, as above (you may need to enter your account password)

Select the user you want to set the age level for

Select 'Applications/Devices/Network Features' and select the content you want to restrict

On **PS5**, you can do this in the 'Communication and User-Generated Content' section of settings (see above).

# **Set screen time limits and bedtimes**

On PS4 and PS5, you can set playtime limits, under 'Parental Controls/Family Management'.

More details on parental controls can be found at the following links:

PS4: <https://www.playstation.com/en-gb/support/account/ps4-parental-controls-and-spending-limits/>

PS5: <https://www.playstation.com/en-gb/support/account/ps5-parental-controls-spending-limits/>

# **Nintendo Switch**

The [Nintendo Switch Parental Controls](https://www.nintendo.co.uk/Nintendo-Switch-Family/Nintendo-Switch-Parental-Controls/Nintendo-Switch-Parental-Controls-1183145.html) smart device app is a free app which you can link with Nintendo Switch to easily monitor what and how your children are playing.

If you don't have a smartphone you can also set certain restrictions on Nintendo Switch directly. But it's best to use the app if possible as it gives you more choice in the controls you can set on your child's device.

To link your Nintendo Switch console to the Nintendo Switch Parental Controls application on your smart device, see the instructions here: [https://www.nintendo.co.uk/Support/Nintendo-Switch/How-to-Link-a-Nintendo-Switch-](https://www.nintendo.co.uk/Support/Nintendo-Switch/How-to-Link-a-Nintendo-Switch-Console-to-the-Nintendo-Switch-Parental-Controls-App-1494767.html)[Console-to-the-Nintendo-Switch-Parental-Controls-App-1494767.html](https://www.nintendo.co.uk/Support/Nintendo-Switch/How-to-Link-a-Nintendo-Switch-Console-to-the-Nintendo-Switch-Parental-Controls-App-1494767.html)

# **Set a parental controls PIN**

Launch the Nintendo Switch Parental Controls app on your iOS or Android device

Select 'Console Settings' in the upper-right corner

If you have more than one Nintendo Switch console linked to the app, tap the + icon in the upper-right corner to choose the correct system

Select 'PIN'

In the 'Change PIN' section, tap the 'New PIN' field

Enter the new 4 to 8 digit PIN that you want to set, then tap the orange check mark on the screen to confirm

## **Set playtime limits**

Go to 'Console Settings', as above

Select each setting you want to adjust, from playtime limit (a daily limit on the amount of time the console can be used), bedtime alarm (set gameplay to stop at a certain time each day), and suspend software (to stop the software on the console when the time limit is reached)

Once you've got the settings the way you want them, tap the orange check mark to confirm

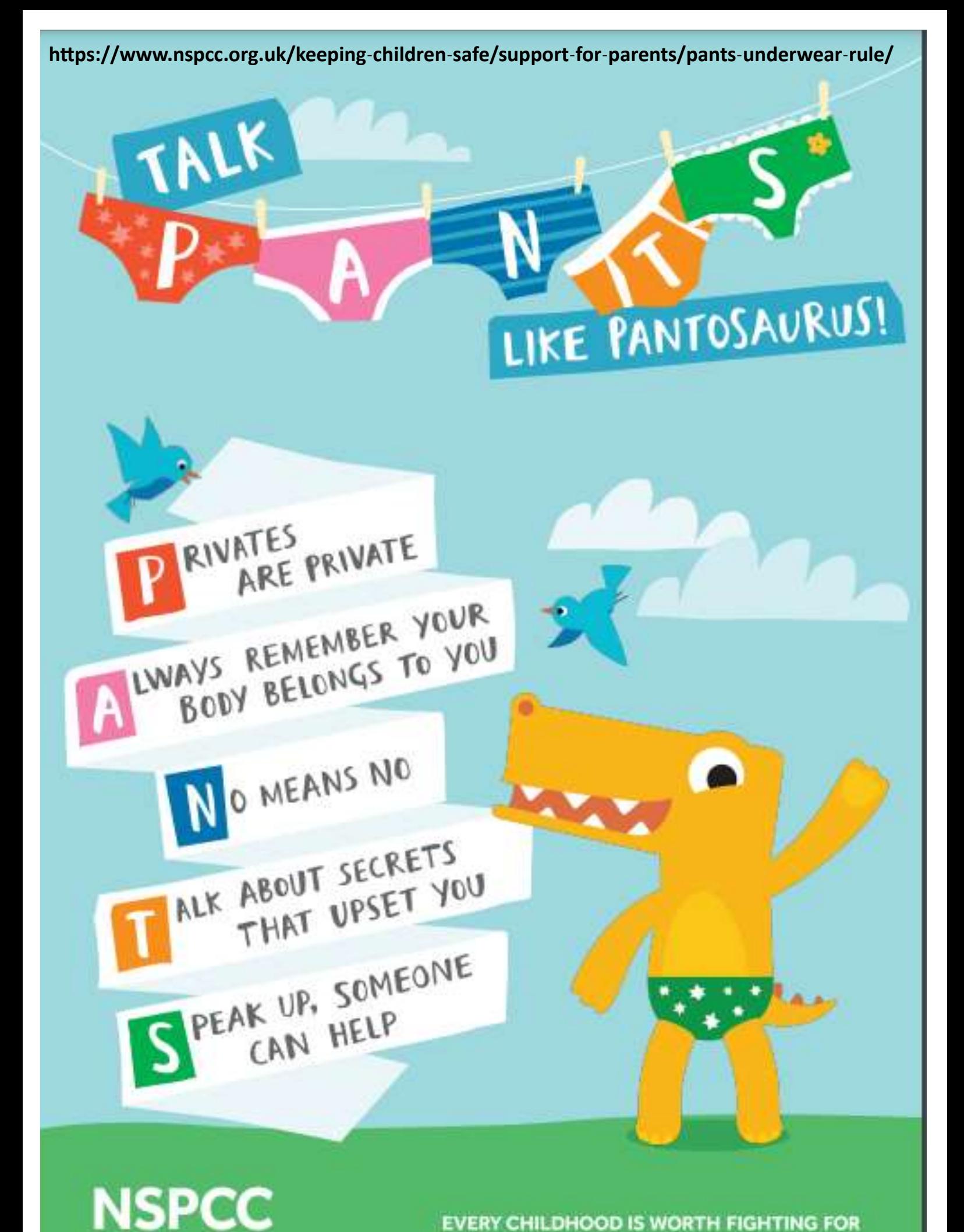

**EVERY CHILDHOOD IS WORTH FIGHTING FOR** 

# LEARN ALL ABOUT PANTS WITH PANTOSAURUS!

# VATES ARE PRIVATE

Your underwear covers up your private parts and no one should ask to see or touch them. Sometimes a doctor, nurse or family members. might have to But they should always explain why, and ask you if it's OK first. Remember, what's in your pants belongs only to you.

# LWAYS REMEMBER YOUR **BODY BELONGS TO YOU**

Your body is yours, and no one should touch your private parts or any other parts of your body that you don't want to be touched. No one has the right to make you do anything that makes you feel uncomfortable. If somebody does make you do something. It's never your fault. Even if the person who has made you feel uncomfortable has told you it is your fault.

# **O MEANS NO**

You always have the right to say 'no' even to a family member or someone you. love. You're in control of your body and the most important thing is how YOU feel. If you want to say 'No', it's your choice.

# **ALK ABOUT SECRETS** THAT UPSET YOU

There are good and bad secrets, Good secrets can be things like surprise parties. or presents for other people. Bad secrets make you feel sad, worried or frightened. You should always talk to a safe adult who you trust about a bad secret or anything that doesn't feel right.

> You can also talk to Childline, Call 0800 1111 or contact them online at Childline.org.uk. Someone will always be there to listen.

# SPEAK UP, SOMEONE CAN HELP

Talk about stuff that makes you worried or upset. If you ever feel sad, anxious or frightened you should talk to a safe adult who you trust. This doesn't have to be a family member. It can also be a teacher or a friend's parent or even Childline. Talking shouldn't get you into trauble, even if somebody has told you it will If something has trappened that makes you feet uncomfortable, it is never your fault.

# Support Service Family

# **Elmhurst Family Centre**

Elmhurst School, Dunsham Lane, Aylesbury, Buckinghamshire HP20 2DB

**Autumn Timetable** 4 September to 22 December 2023

BIBRTON

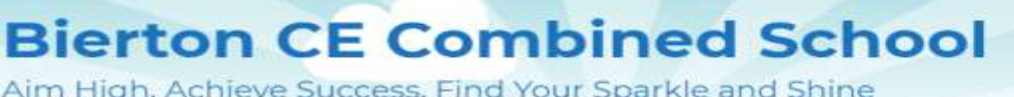

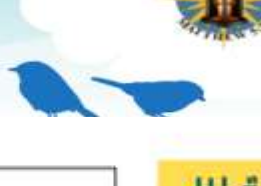

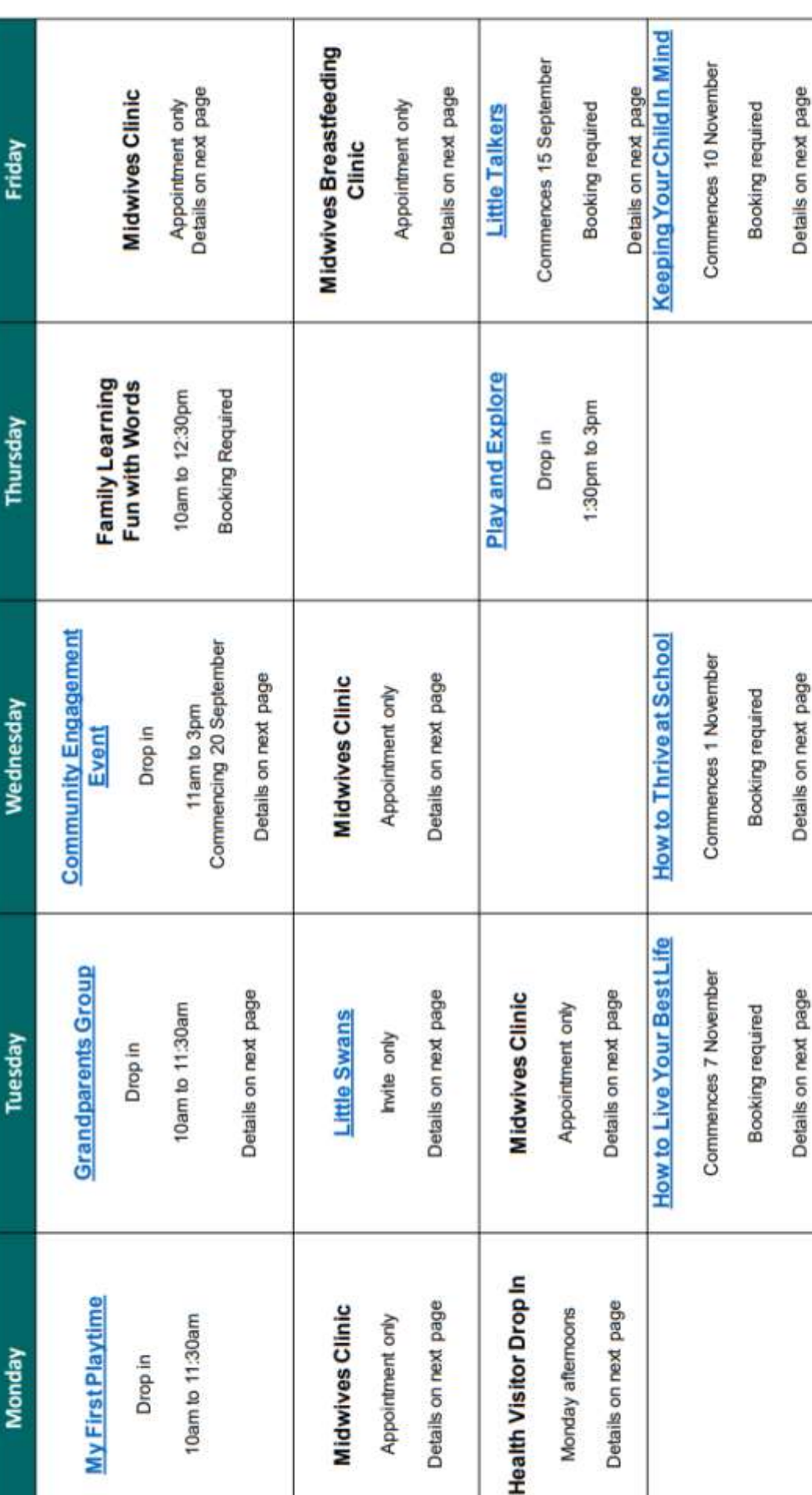

familyinfo.buckinghamshire.gov.uk/familycentres For more information please visit

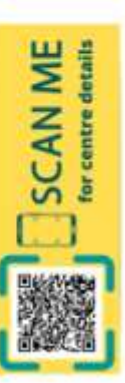

Family<br>Support<br>Service

# **Elmhurst Family Centre**

Elmhurst School, Dunsham Lane, Aylesbury, Buckinghamshire HP20 2DB

**BIBRYON** 

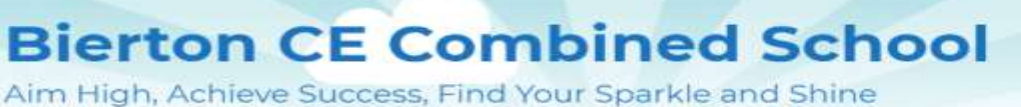

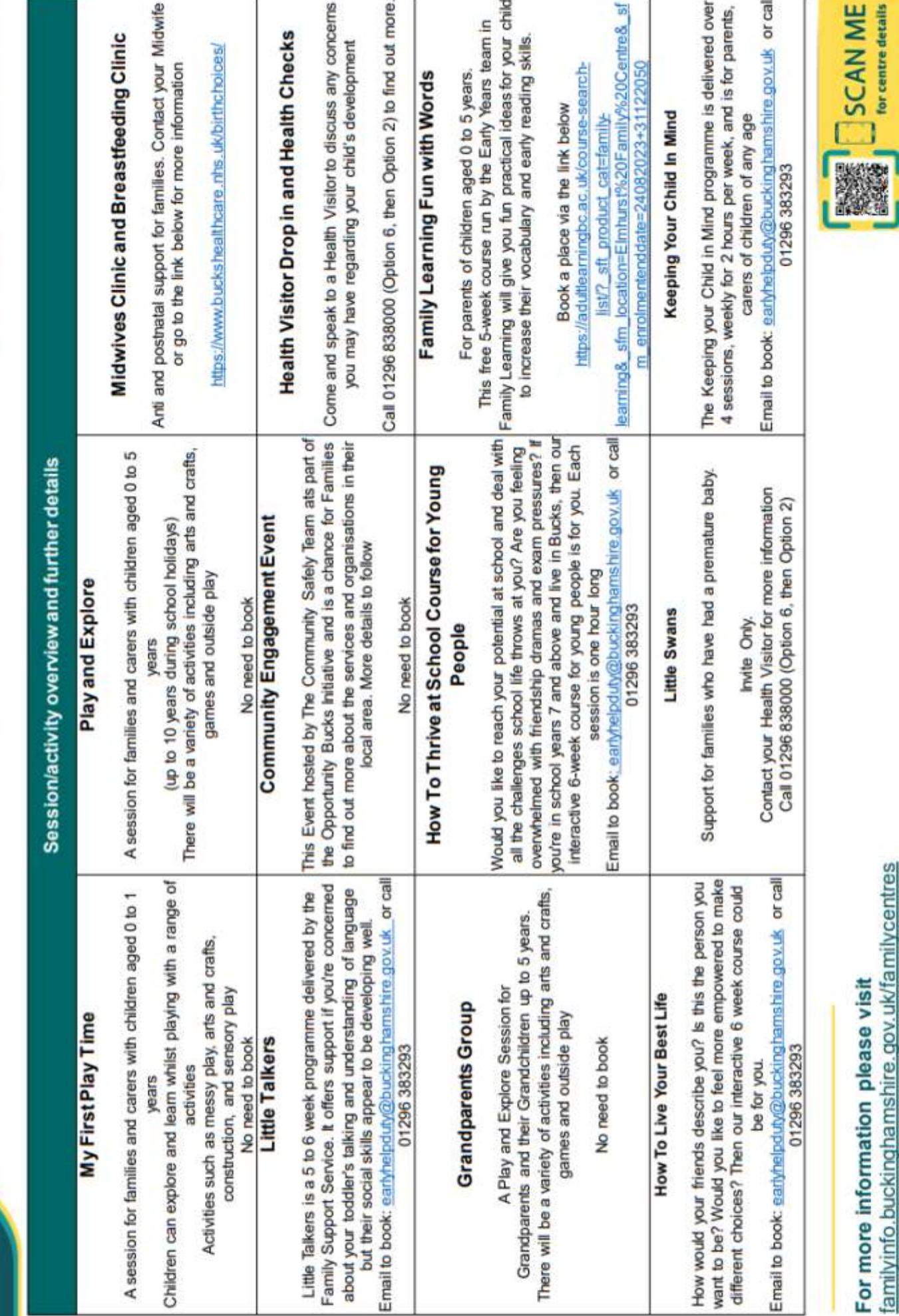

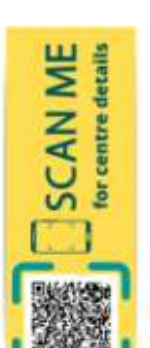

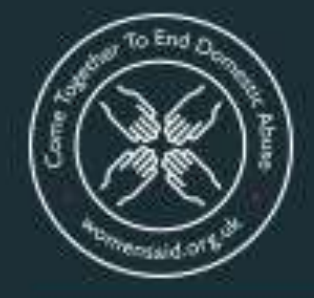

# **Come Together To End Domestic Abuse**

**Coming together** across society and communities to end domestic abuse

# **Does your partner:**

- · isolate you from friends and family?
- · deprive you of food or heating?
- · monitor your time?
- . check up on what you do online?
- · take control over aspects of your everyday life, telling you where you can go, who you can see, what you can wear and when you can sleep?
- · stop you from getting medical help or support?
- · repeatedly put you down, such as saying you're worthless?
- · humiliate or degrade you?
- · control your money and access to your home?
- · make threats or intimidate you?

You are not alone.

It can be easy to miss the signs of a coercive, abusive relationship. I didn't know the signs, but I want to make sure that other women do. Please know there is help if you need it.

> Mel B, patron of **Women's Aid**

Support is available at: www.womensaid.org.uk

# #EndAbuseTogether

women's a until women & children are safe

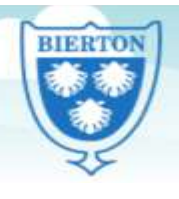

# **Bierton CE Combined School**

High, Achieve Success, Find Your Sparkle and Shine

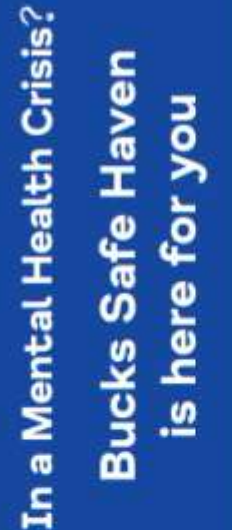

Do you need...

- . Listening support
- · Signposting
- · Safety planning

If you are an adult in crisis please call us first so we can hold a space for you.

# Aylesbury Safe Haven

Sunday, Monday, Tuesday, Wednesday (call from 6pm, last entry at 11pm) 6.30pm to 12 midnight

# 01296 453017

WHS Foundation Trust, Blerton Road, Aylesbury, HP20 TEG Peach Tree House, The Whiteleaf Centre, Oxford Health

High Wycombe Safe Haven

7 nights a week 6.30pm to 12 midnight

(call from 6pm, last entry at 11pm)

01494 218098

High Wycombe, HP11 2QR

Buckinghamshire Mind, 260 Desborough Road,

**Envind**<br>Buckinghamshire

**Connection**<br>Support **OASIS** 

Buckinghamshire Mind is affiliated to national Mind and is

For Mental Health) is a Registered Charity (No: 1103063) Buckinghamshire Mind (The Buckinghamshire Association and a Company Limited by Guarantee (No: 5000185)

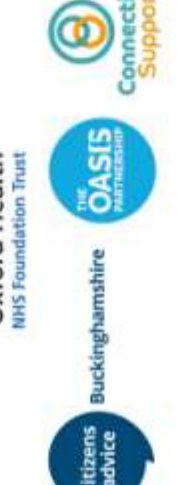

citizens Buckinghamshire

Aylesbury Safe Haven Contact us

**Emind** Buckinghamshire

Bierton Road, Aylesbury, Bucks, HP20 1EG Peach Tree House, The Whiteleaf Centre Oxford Health NHS Foundation Trust

01296 453017

High Wycombe, Bucks. HP11 2QR High Wycombe Safe Haven 260 Desborough Road

01494 218098

buckssafehaven@oxfordhealth.nhs.uk www.bucksmind.org.uk info@bucksmind.org.uk

 $\frac{1}{2}$ 

www.instagram.com/bucksmind www.facebook.com/BucksMind www.twitter.com/bucksmind

Norking in partnership with:

**SHIN** Oxford Health

quality assured under the Mind Quality Mark

Aylesbury:

**Opening times** 

Sunday, Monday, Tuesday, Wednesday -6.30pm to 12 midnight

7 nights a week - 6.30pm to 12 midnight **High Wycombe:** 

We ask that anyone attending the service arrives

We also have limited spaces to offer support over before 11pm.

the telephone or via video link, please contact us to enquire about this service.

provide we will discuss this with you and signpost If we feel you need more support than we can you to more appropriate services.

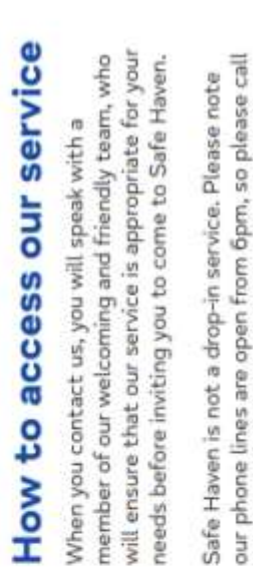

on the evening you wish to attend to reserve a

space.

# Who we are

incorporate national Mind's values to support our At Buckinghamshire Mind Safe Haven, we working practices, meaning we are:

# Open

Adult Mental Health Services to access Safe Haven. had previous contact with Buckinghamshire Mind or accept self-referrals and you do not need to have We are open to people when they need us. We

# Caring

We treat everyone with compassion and kindness.

# Experienced

personal experience, ensuring our services make a We stand shoulder to shoulder with people with difference.

# Unstoppable

We speak out fearlessly and won't give up.

# Together

We are stronger in partnership and respect everyone's contribution and background.

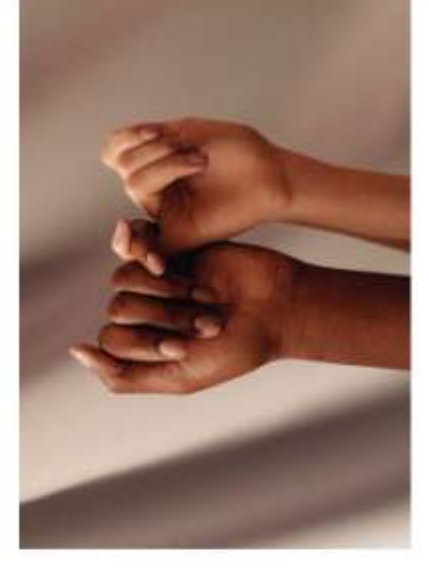

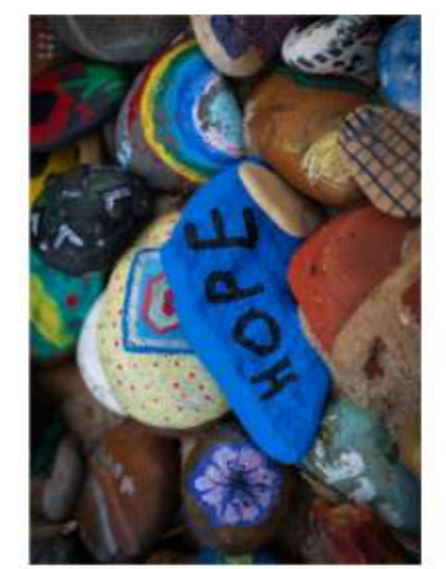

# What we do

Welcome to Safe Haven, part of Buckinghamshire Mind, the mental health charity.

they are in a mental health crisis, as an alternative We offer short-term intervention to people while experience. We are here to let you know that you crisis can be a frightening and sometimes lonely to A&E. We understand that a mental health are not alone.

setting. We also understand that people sometimes want a place to just 'be' during a mental health safety planning in a welcoming and supportive We provide listening support, signposting and crisis, and that's fine too.

in a safe environment I would providing a valuable service and knowledgeable staff, **Wery caring, supportive** not otherwise have.

us knowl

# How we work

There are several ways you can spend your time with us at Safe Haven:

- Talking with other service users who have similar experiences and taking part in crafts and games in our group room
- Doing individual activities .

i)

such as crosswords and colouring

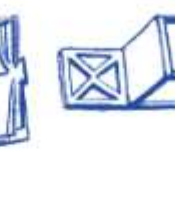

support in our separate

one-to-one room

Accessing one-to-one

be able to cope if a future

crisis occurs

Exploring ways you may

ï

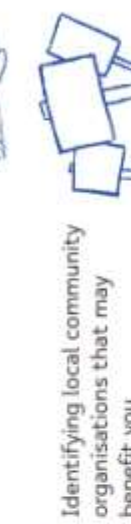

organisations that may

.

improve and develop the service we provide. If you experience of Safe Haven. We use this to help We may ask you for feedback about your benefit you

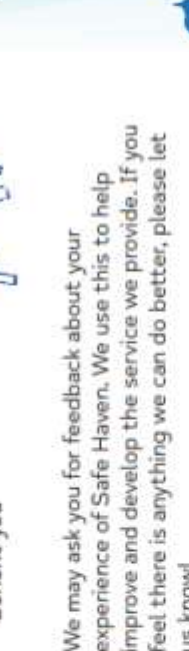

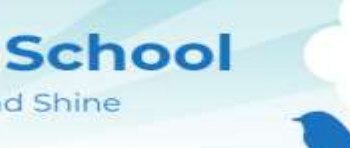

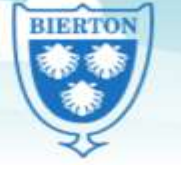

# **Bierton CE Combined** High, Achieve Success, Find Your Sparkle and Shine

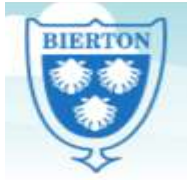

Aim High, Achieve Success, Find Your Sparkle and Shine

# **Social Media**

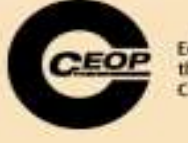

Pick one action to do as a

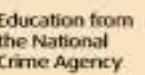

# **Conversation starters**

If they use social media:

. Visit our CEOP Education website . What is your favourite app or and look for tips on how be safe site? What do you like about it? when using social media. . What do you think are the . If your child wants to sign up to a positives and negatives of social social media account, make sure media? What advice would you your check it out together, give a friend if they were including the age requirements. experiencing something negative on social media? . If you or your child are on social media already, take some time to If they don't use social media: check friendships, privacy settings . What social media have you heard and the things you have posted. of? Are you happy that only the . What do you think it means to be people you want to see your stuff a good friend online? And how - can see it, and have you asked would you deal with a the permission from others if you disagreement online? have shared pictures of them?

family

# **Fun family activity**

Suggest a Social. Write down names of social media platforms on sticky notes and give one to each family member to place on their foreheads. You can only ask yes or no questions to try to guess which social media platform you are. If the answer is yes, they can ask another question, if it's no, it skips to the next person.

You could ask questions such as: is this platform used mainly for sharing photos? Or is the logo for the platform blue?

For further information about this topic and more on how to keep your child safer online, visit www.thinkuknow.co.uk/parents

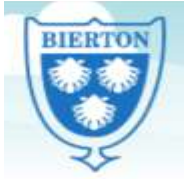

# **Bierton CE Combined School**

Aim High, Achieve Success, Find Your Sparkle and Shine

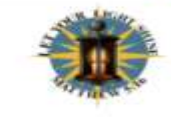

at homoget the news, we advent on proportion are the second to decrease the intermediate concentration and the detection of the second second states with the second term in the second second states of the second second sec

# What Parents & Carers Need to Know about

FIFA 23, like its many pred-Iv popular tootball simulator featuring lifelike recreations of thousands of real-world players, drawn from teams around the globe. While the gameplay is subtly<br>improved year on year, the publisher EA Sports' tweaks tend to focus on FIFA Ultimate Team mode. which can tempt gamers of all ages to spend real money recruiting better players for their side. With each new release of FIFA comes a host of new players to unlock - meaning that youngsters can feel pressured to keep buying to compete with their friends

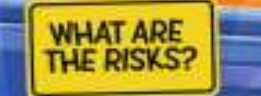

#### RELEASE RAZZAMATAZZ

## **AGE-INAPPROPRIATE CHAT**

#### **IN-GAME PROMOTIONS**

# **CIRCLING SCAMMERS (4)**

PEGI

# **ADDICTIVE NATURE**

#### **GAMBLING-ADJACENT BEHAVIOUR**

# **Advice for Parents & Carers**

## BE SELECTIVE WITH CHATS

It's enormous fun for FIFA players to chat online with friends, even as their teams do battle in the game. It's probably the safest idea, the safest idea, the safest idea, the safest idea, and all of the safest in the safe

# **CONTROL SPENDING**

If your child plays ultimate Team mode on FIFA, ensure their<br>occount lan't linked to your payment methods - as they'll need<br>your permission to make in-gome purchases. Alternatively, you could<br>use porential controls to limi

an di pada galang pakatan pada tahun 1992 dan kali pada bahasa dan menjadi kecamatan dan bahasa pada sebagai s<br>Sebagai kecamatan dan berasal pada tahun 1993 dan menjadi kecamatan dan berasal dan berasal dan berasal dalam

# **Meet Our Expert**

chnology and entertainment. tays common sources to account the primary and the state in the primary products.<br>When your Alengtins for of the first term in the disc a power line<br>in the your Alengtins for of the first sates, with g disc a power<br>in the

# **STAY ALERT FOR SCAMS**

some key things to remember about potential firs.<br>stift, EA rever contacts users via any method other than<br>the account holder (which may well be you). Neither will the<br>and conditions author (which may well be you). Neither icoms. First<br>mails to th<br>iver ask for

# **AVOID 'EXTRA TIME'**

If your child's spending a lot of time on FIFA 23 and seems less enthusiastic about other activities in their Bla, you could consider<br>restricting how long they can play for each day with the parental<br>controls in their devi

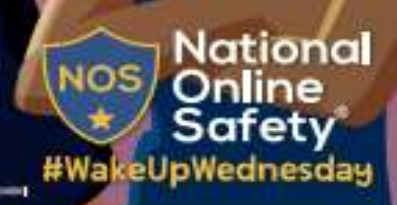

www.nationalonlinesafety.com

condorlines afety

Mational Online Safety

O cinational onlinesatety Users of this quide as sent their sum discretion. No build by is entered ives. Current os of the date of retense: 12.10.2022

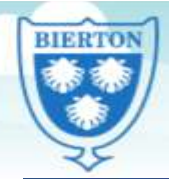

# **Bierton CE Combined School**

Aim High, Achieve Success, Find Your Sparkle and Shine

At National Online Striety, we believe in empotenting parents, corers and trusted paults with the information of the international contact the international contact the international contact the major

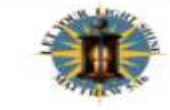

.<br>Institute a filosofici (Thing Time

**PEG** 

# What Parents & Carers Need to Know about RESTRICTION

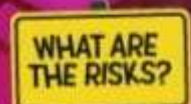

A multiplayer 'social deduction' game set in outer space. Among Us enjoyed a surge in popularity in 2020, and<br>has since maintained a dedicated fan-base (globally, around 60 million regular players each month) thanks<br>to its action revolves around danger, disguise and deception - and there are certain parallels to be drawn with<br>some of the real-life risks that parents and carers of young Among Us players need to be aware of

# SENSITIVE<br>PREMISE

ong Us, up to th ayers are secret)<br>be olien imposts<br>th murdering the n maramental state of the<br>in the surviver try to in<br>moved from traditional<br>hk Murdet or TV shows<br>r Trailers, some parent<br>comfortable about the ars try to a ng a video gi

# **VIRTUAL VIOLENCE**

on-screen de<br>rocters may t ppear very t<br>bearing in m s a PEGI age rating of<br>at certain stements (t<br>avily stylised they mo

# CHAT BETWEEN 99

up to 16 people particip<br>ch aame online, a large gomė online, a la<br>Us' appeal is spe player his dialogue through the<br>Ist chat can occasionall<br>Isated – and could, of ca

# GOING OFF<br>PLATFORM

#### **J-GAME PURCHASES**

ch as

t rentisine it

# **Advice For Parents & Carers**

# **CONSIDER SOFTER ALTERNATIVES**

gh Among Us is hugely popular :<br>s. It's nossible that some childre milar social av<br>gital and tradi<br>ownplay the pr<br>intre around u

# **CHAT ABOUT CHATTING**

or own discretion, no lighting is ent-

# **DISCUSS DISCORD**

ne<br>im – and who

JOS

# AMONG US, AMONG FRIENDS

When your child and their friends g when your child and their trends get<br>private game of Amang Us by choosing<br>people connected to the same WiFi (y<br>can enter. This prevents and removes<br>shayers are all physically in the same<br>players are all physically in the s

# **Meet Our Expert**

# **STOP SURPRISE SPENDING**

over concerned about the possibility of yo<br>king up an unexpected till on Amarig Us' n<br>could consider using a prepaid card with<br>Id specify in the game's options that adult mit. Likewise, you<br>risation is required for<br>yment methods are g set

of the dots of release: 04.10.2023

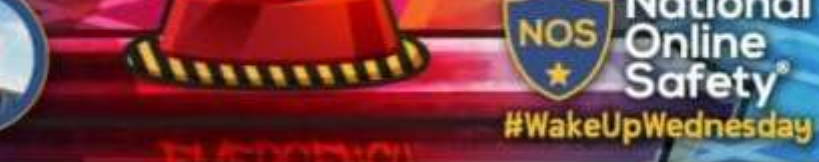

**S** enatonlinesatety

National OnlineSafety

**O** enationalonlinesatety

d'anational\_online\_safety

National

nline

Safety

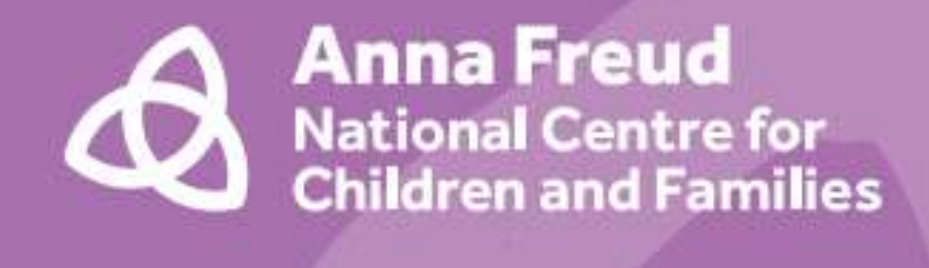

# You're never too young to talk mental health

# **Tips for talking for** parents and carers

An introduction from our Patron, **HRH The Duchess of Cambridge** 

As parents, we all want our children to have the best possible start in life. Encouraging children to understand and be open about their feelings can give them the skills to cope with the ups and downs that life will throw at them as they grow up.

> It's important that our children understand that emotions are normal, and that they have the

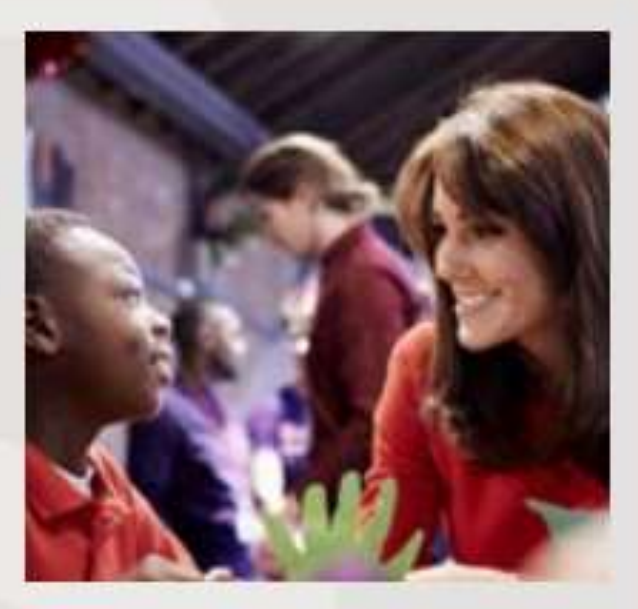

confidence to ask for help if they are struggling.

This is why I am proud to support the You're never too young to talk mental health campaign by the Anna Freud National Centre for Children and Families, which is being rolled out across primary schools this autumn.

The campaign's resources are excellent tools to support parents. They demonstrate how we can help children express their feelings, respond appropriately, and prevent small problems from snowballing into bigger ones.

# **What is mental health?**

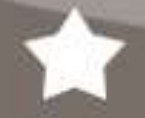

We all have mental health. Mental health is about our feelings, our thinking, our emotions and our moods. Looking after our mental health is important.

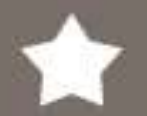

We all have small feelings every day: These sometimes feel strong and overwhelming, whether happy or sad, but they go away before too long.

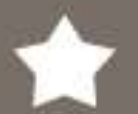

Sometimes we experience big feelings: These feel strong and overwhelming for a long time. They stop us doing what we want to in our lives.

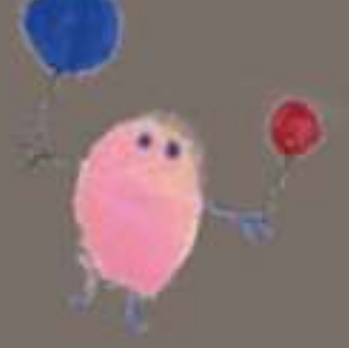

″″

# Make conversations about mental health a normal part of life: Anywhere is a good place to talk; in the car, walking the dog or cooking

together. Model everyday talk about feelings such as by talking about a TV character's feelings.

2

◢

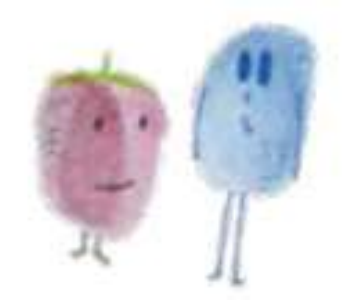

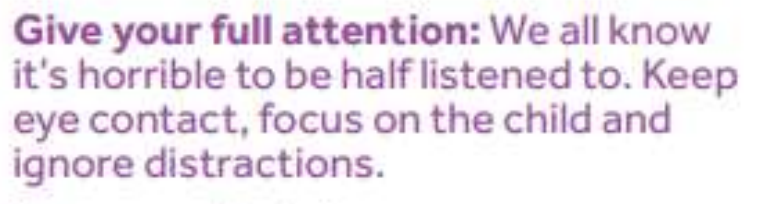

Check your body language: Try to keep it open and relaxed and make sure you come down to the child's level.

> Take it seriously: Don't downplay what the child is saying or tell them they're "just being silly". Resist the urge to reassure them that everything is fine.

Ask open questions: Such as "How did your day go today?" This will help to extend the conversation.

> Calmly stay with the feelings that arise: It can be our automatic reaction to steer away from difficult emotions.

Offer empathy rather than solutions: Show that you accept what they are telling you but don't try to solve the problem.

Remember we are all different: Respect and value the child's feelings, even though they may be different to yours.

Look for clues about feelings: Listen to the child's words, tone of voice and body language.

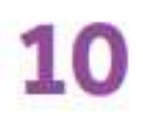

8

Some ways to start a conversation about feelings might be:

"How are you feeling at the moment?" "You don't seem your usual self. Do you want to talk about it?"

"Do you fancy a chat?"

"I'm happy to listen if you need a chat."

# **Talking Mental Health Animation**

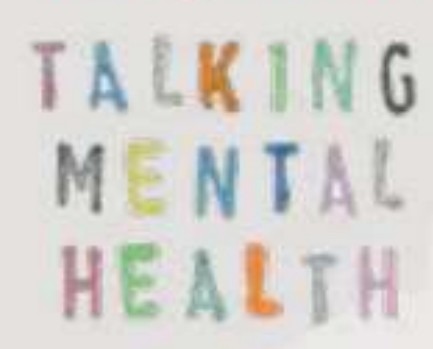

Talking Mental Health is an animation designed to help begin conversations about mental health in the classroom and beyond.

The animation and accompanying resources have been created by a team of animators, children. teachers and clinicians, and is being taught to year 5 and 6 children around the UK.

The animation and resources are freely downloadable from www.annafreud.org

# **Finding support**

ChildLine: For 18s and under 0800 1111

**NSPCC:** 0808 800 5000 YoungMinds Parent Helpline: 0808 802 5544

**Youth Wellbeing Directory** youthwellbeing.org

# About the Anna Freud National Centre for Children and Families

The Anna Freud National Centre for Children and Families has developed and delivered pioneering mental health care for over 60 years.

Our aim is to transform current mental health provision in the UK by improving the quality, accessibility and effectiveness of treatment.

We believe that every child and their family should be at the heart of the care they receive, working in partnership with professionals.

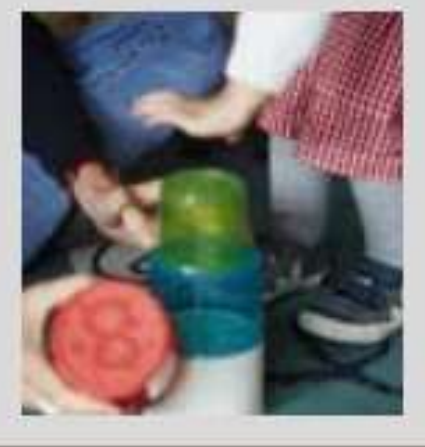

Our Patron: Her Royal Highness The Duchess of Cambridge Anna Freud National Centre for Children and Families

is a company limited by guarantee, company number 03819888, and a registered

charity, number 1077106

**Supported by** Jo Malone **Anna Freud Centre** 4-8 Rodney Street London **N19JH**